Unidad de Desarrollo e Innovación INSSJP

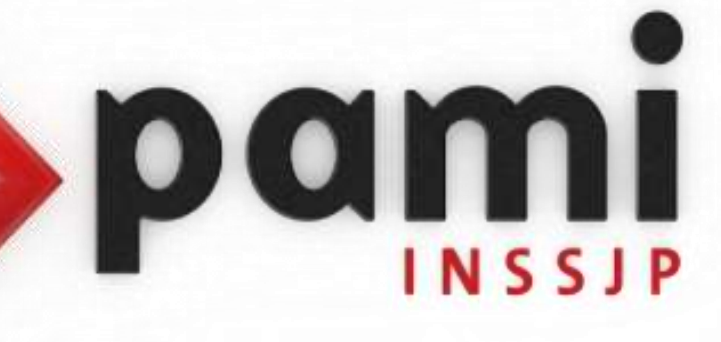

Manual

## **Generación de Backup**

Usuario: Efectores

Versión: 3.0 Fecha de Publicación: 15/01/2015

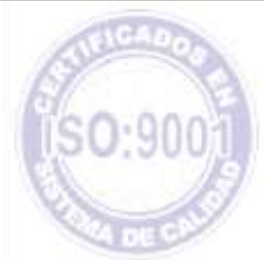

Unidad de Desarrollo e Innovación,

A través de este manual procederemos a detallarle los pasos necesarios para *realizar un back up o copia de seguridad* del Sistema de Efectores.

En primer lugar vaya al botón inicio (sobre el margen inferior izquierdo). Aquí seleccione "ejecutar" y teclee el comando cmd.

*Cabe destacar que en caso de utilizar el sistema operativo Windows 7, deberá presionar simultáneamente la tecla de la banderita de Windows (debajo de la letra Z y a la derecha de la tecla Control) y la letra R.*

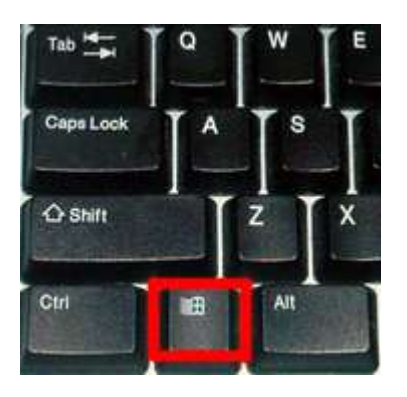

Este comando abrirá una pantalla de DOS que mostrará la versión de Windows y, en el último renglón dirá algo similar a:

C:\Documents and Settings\ejemplos>

Allí deberá teclear en el orden que a continuación se expone, las siguientes sentencias: Deberá respetar los espacios, y los signos de puntuación (punto y coma)

**cd\ (aceptar) cd mysql (aceptar) cd bin (aceptar)** En este momento debería encontrarse en C:\Mysql\Bin> **Mysqldump --user=root --all-databases > efectores.sql**

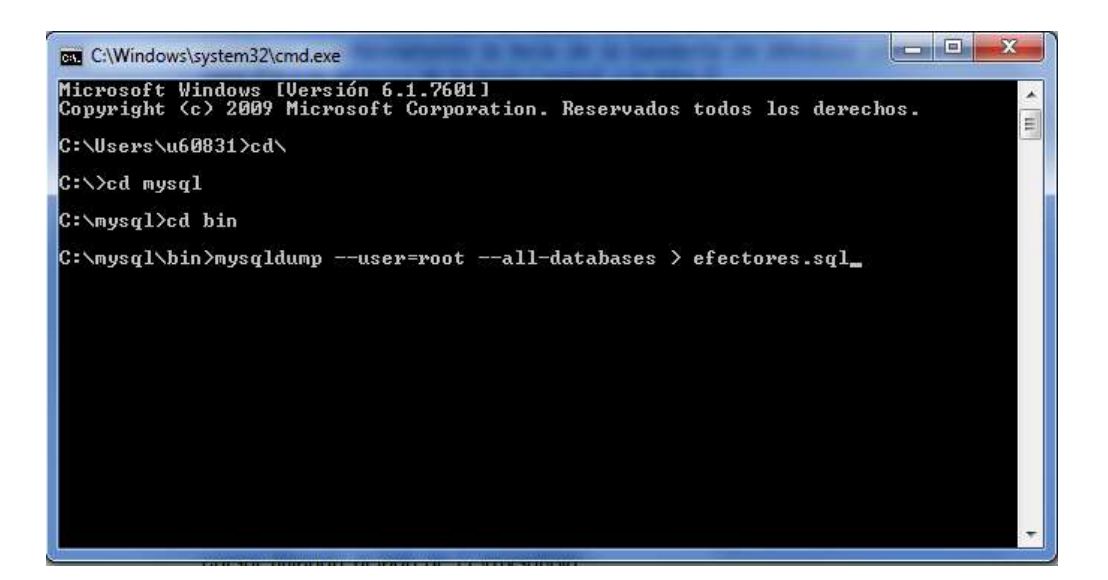

Este comando tardará unos segundos. Deberá esperar hasta que quede el cursor titilando al lado de C:\mysql\bin.

Se generará un archivo llamado *efectores.sql* que se encontrará en la carpeta C:\Mysql\Bin>.

Para buscar el archivo de back up generado deberá dirigirse a:

- $\Rightarrow$  Mi Pc
- $\Rightarrow$  Disco C
- $\Rightarrow$  Carpeta Mysql
- $\Rightarrow$  Carpeta BIN

*Importante: El archivo back up (efectores.sql) debe ser resguardado en algún medio de almacenamiento externo (cd, pendrive, etc) a los fines de conservar la información y luego poder restablecerlo en el Sistema de Efectores en caso de necesitarlo.*

## Equipo de Soporte Técnico - Mesa de Ayuda

Es nuestro mayor deseo y anhelo que se sienta satisfecho al realizar el proceso descripto anteriormente. Para ello, le informamos que tendrá disponible los siguientes canales de soporte dentro de la página del Instituto:

http://institucional.pami.org.ar/result.php?c=8-4-1&vm=2

- $\ddot{\phantom{a}}$ Cursos Virtuales SII: con videos tutoriales sobre diferentes etapas del proceso de envío de datos.
- Manuales e Instructivos ÷.

Asimismo, ante cualquier consulta o inquietud sobre la modalidad de carga, códigos de prácticas y demás contenido del manual, podrá se comunique de manera gratuita con Nuestro Equipo Soporte Técnico de Lunes a Viernes de 08 a 17 hs al teléfono 0800-222-2210:

- ٠ Opción 1 - Consultas sobre Transmisión de Información.
- Opción 2 Consultas de índole Medica HADOB
- Opción 3 Línea específica para consultas de Receta Electrónica

Mail: mesadeayuda efectores@pami.org.ar

Muchas Gracias.

Equipo Soporte Técnico Unidad de Desarrollo e Innovación

## Unidad de Desarrollo e Innovación